Sagitta Pedagog AB · tel 0501-163 44 · order@sagitta.se · www.sagitta.se

### Strålningsskydd och halvvärdestjocklek

När grundämnen sönderfaller utsänds energirik joniserande strålning i form av alfa-, beta- eller gammastrålning. I denna laboration studeras hur olika material stoppar de tre typerna av strålning. Dessutom bestäms halvvärdestjockleken för bly, d.v.s. tjockleken av bly som krävs för att reducera strålningen till hälften.

### Du behöver

PASCO GM-rör trådlöst Hållare till preparat eller stativmateriel Radioaktiva preparat (alfa, beta och gamma) 10 st blyplattor (tjocklek 1 mm) och 1 st aluminiumplatta SPARKvue programvara installerad på valfri enhet

### **Olika strålningsskydd**

Starta programvaran och välj "Bygg nytt Experiment". Välj att visa stapeldiagram **iill** och anslut GM-röret. Välj "pulser per mätperiod" på y-axeln och låt x-axeln visa "X-axel variabel".

Som samplingsalternativ (längst ner till vänster) väljs "Periodisk" med mätintervallet 30 sekunder. Man kan även sätta ett stoppvillkor om man vill. Välj då tidsbaserat villkor och en loggningstid som är något längre än mätintervallet.

Placera ett alfapreparat ca 2 cm från GM-röret. Notera att vårt alfapreparat har ett hål i botten. Detta hål ska vändas mot GM-röret.

Starta mätningen och låt den pågå i minst 30 s. Stoppa mätningen (om inte stoppvillkor används).

Placera en bit papper ovanpå preparatet och starta en ny mätning enligt ovan. Gör ytterligare två mätningar med en aluminiumplatta respektive en blyplatta.

Upprepa försöket med beta- och gammapreparaten.

PASCO

Hur kan man avskärma olika typer av strålning?

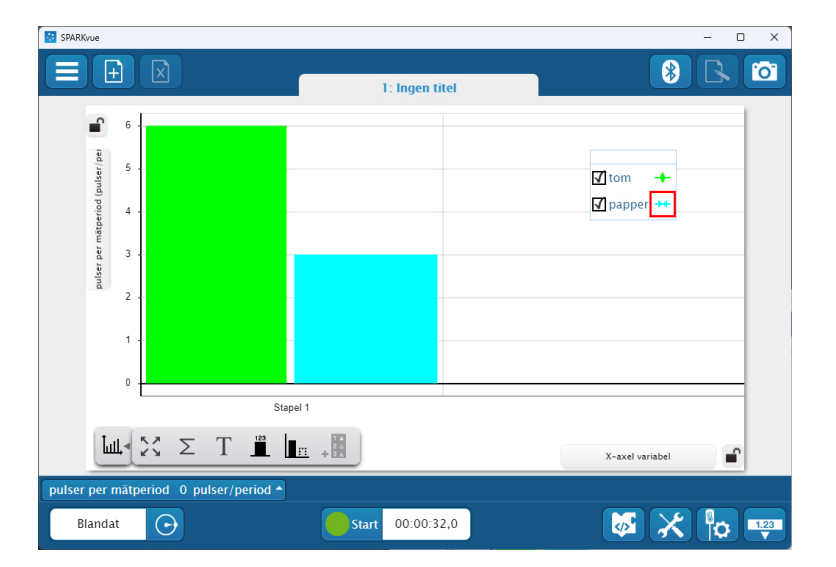

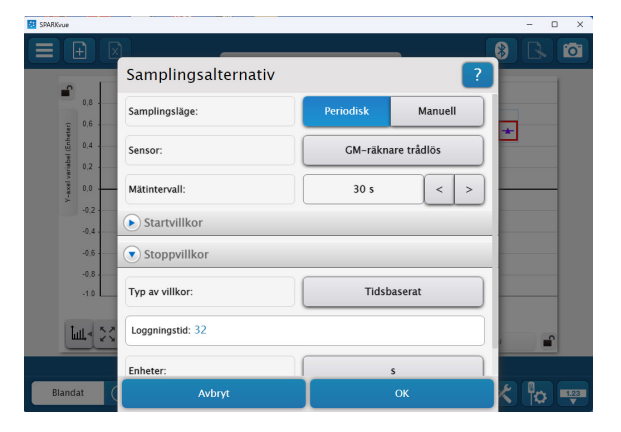

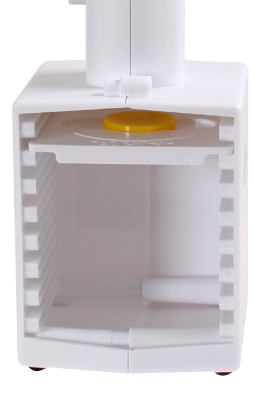

PASCC

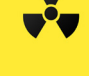

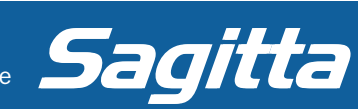

# Strålningsskydd och halvvärdestjocklek

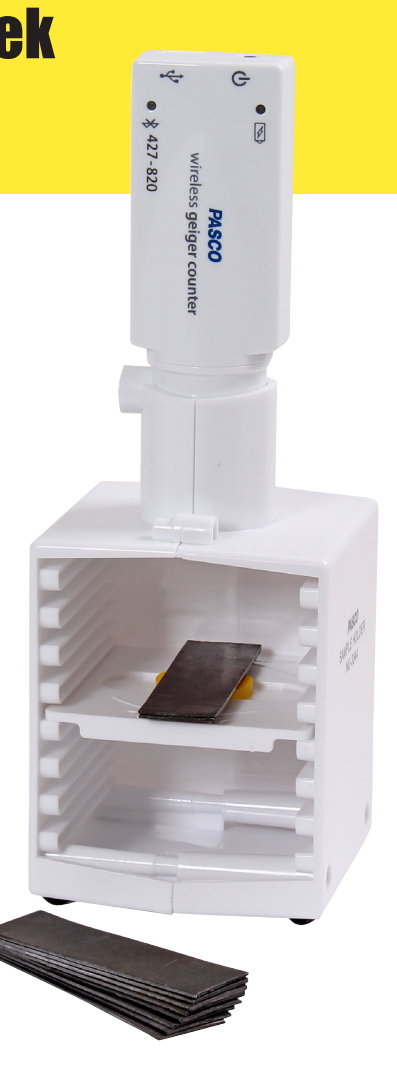

 $\overline{\phantom{a}}$ 

## **Halvvärdestjocklek för bly vid gammastrålning Starta ett nytt experiment och välj mall för tabell och graf.**<br>Starta ett nytt experiment och välj mall för tabell och graf.

Välj tid respektive pulser per mätperiod i tabellhuvudet och i grafen sätts pulser per mätperiod på y-axeln och tid på x-axeln. Fortsätt med 30 sekunders mätintervall men ta bort eventuella stoppvillkor.

Placera gammapreparatet 4–5 cm från GM-röret och starta mätningen. När 30 sekunder har gått placeras en blyplåt ovanpå preparatet.

Lägg sedan på en blyplatta var 30 sekund, totalt 10 st plattor. Stoppa sedan mätningen.

Gör en uppskattning på halvvärdestjockleken utifrån mätvärden i tabellen. Ett tips är att låta SPARKvue göra en kurvanpassning (Naturlig exponentiell anpassning), på grafen och att sedan använda kurvans funktion för att beräkna halvvärdestjockleken.

#### Tips 1: Mätserie för blytjocklek

Lägg till en kolumn i tabellen. Klicka på den nya kolumnens tabellhuvud och välj "Angivet av användare" och "Skapa dataset". Sätt mätnamnet till "Tjocklek" och enhetsnamnet till "mm". Fyll i talen 0 till 10 i den nya kolumnen och avsätt mätserien Tjocklek på grafens x-axel.

#### Tips 2: Bakgrundsstrålning

PASCO

Man kan öka noggrannheten på bestämningen av halvvärdestjocklek genom att först göra en mätning av bakgrundsstrålningen för 30 sekunder. Sedan kan man lägga till ytterligare en kolumn i tabellen för halvvärdestjockleken, välja "angivet av användare" och skapa en formel där bakgrundsstrålningen subtraheras från mätvärdet.

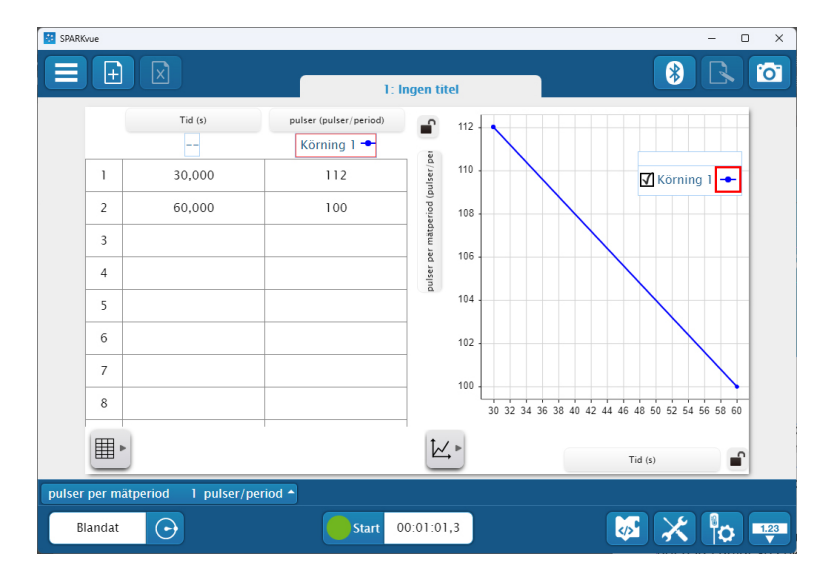

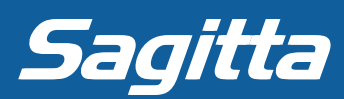